## **Podstawy programowania VBA**

www.vb4all.pl/teoria

## Wrocław, 13 maja 2013

1. Otwórz Edytor Visual Basic: w Arkuszu Excela menu Narzędzia/Makro/Edytor Visual Basic (klawisz skrótu Alt+F11). Wstaw moduł (Insert/Module) i napisz kod makra, które zapyta Cię o imię, a następnie wyświetla tekst powitalny. Użyj funkcji Wejścia/Wyjścia: InputBox i MsgBox. Napisaną procedurę uruchamia się przez Menu VB: Run (klawisz skrótu F5) lub Debug (Step Into - klawisz F8) albo tradycyjnie z menu Excela: Makro- /Makra/Uruchom

> moje\_imie = Inputbox ("Podaj imię:") MsgBox ("Witaj " & moje\_imie)

2. Wzorując się na ćw.1, napisz procedurę, która zapyta o dwie dowolne liczby, doda je i wyświetli wynik:

MsgBox (liczba1 & " + " & liczba2 & " = " & suma)

Czy wynik jest prawidłowy?

- 3. Zmodyfikuj procedurę z ćw.2 tak, aby wyświetlała wprowadzane liczby i wynik dodawania nie tylko w oknie funkcji Wyjścia MsgBox, ale również w arkuszu Excela. Pamiętaj, że cells(w,k) odnosi się do zawartości komórki na skrzyżowaniu w-tego wiersza i k-tej kolumny
- 4. Użyj zmiennej boolowskiej (logicznej, typu Boolean) do jakiegoś porównania, np. procedura wczytuje dwie zmienne i sprawdza, czy są równe

porownanie = liczba1 = liczba2

5. Sprawdź, jak działają operatory w VB i jakie mają priorytety. Procedura wczytuje kilka liczb, wykonuje na nich podstawowe działania (dodawanie, odejmowanie, mnożenie, dzielenie, dzielenie całkowite, modulo) i wyświetla wyniki. Zaprogramuj wyliczenie jakiegoś wyrażenia, np.: *√ a−b*+*a b−*3  $\frac{b+a^b-a^b}{a\cdot b}$ . Pamiętając, że:  $a-b \ge 0$  i  $a \cdot b > 0$ , wykorzystaj instrukcję warunkową

```
If warunek 1 Then
Instrukcja 1
Else
Instrukcja 2
End If
```
- 6. Napisz procedurę w VB, która wczytuje trzy dowolne liczby całkowite, a następnie znajduje najmniejszą z nich. Użyj instrukcji warunkowej If ... Then ... Else ... End If lub instrukcji warunkowej If ... Then oraz zmiennych Boolowskich. Można napisać oba algorytmy i sprawdzić krok po kroku (Debug/Step Into lub klawisz skrótu F8), czy działają tak samo.
- 7. Napisz kod makra, które zapyta o hasło i wyświetli Twój adres, jeśli użytkownik poda je prawidłowo. Użyj zmiennych typu string i przekonaj się, że instrukcja warunkowa z powodzeniem porówna również zmienne tego typu. Wprowadź modyfikacje do programu, która pozwoli tylko na trzy pomyłki we wpisywanej nazwie hasła.
- 8. Dane są dwa punkty *A*(*x*1*, y*1) i *B*(*x*2*, y*2). Obliczyć długość odcinka AB oraz współrzędne jego środka. Dane wprowadź przy pomocy funkcji InputBox.

MsgBox ("współrzędne śr.: " & "(" & x1 & "," & y1 & ")" & Chr(13) & "długość odc.: " & dl)

- 9. Napisz program w VBA, obliczający pole powierzchni i objętość prostopadłościanu, po wczytaniu jego boków a, b, c. Użyj funkcji wejścia InputBox do wprowadzenia danych. Zbadaj, czy wszystkie dane są liczbami dodatnimi (najlepiej użyj do tego koniunkcji AND). Jeśli nie, wyświetl stosowny komunikat
- 10. Napisz program, który wyliczy ile dni minęło od daty Twoich urodzin do dnia dzisiejszego. Wykorzystaj zmienne typu Date:

 $urodziny = #1/22/1988#$ 

- 11. Napisz kod makra, które rozwiązuje równanie kwadratowe *ax*<sup>2</sup> + *bx* + *c* = 0, tzn. pyta o współczynniki *a, b, c* i podaje rozwiązanie, jeśli istnieje, a w przeciwnym razie daje komunikat o braku rozwiązań
- 12. Spróbuj przetworzyć powyższy kod na procedurę z parametrami (*a, b, c, x*1*, x*2) i dopisać krótki program, który wczytuje współczynniki *a, b, c* równania, uruchamia procedurę z parametrami i wyprowadza wyniki *x*1*, x*2. Jeśli potrafisz, przetestuj procedurę w dwóch przypadkach: przekazywania parametrów przez wartość i przez referencję. Wskazówka: Przeczytaj w internetowym kursie VB Procedury/Przekazywanie parametrów przez wartość/Przekazywanie parametrów przez referencję.
- 13. Napisz opis następującej funkcji i program testujący tę funkcję:

$$
f(x) = \begin{cases} x^4 + 1 & \text{dla } x < -1 \\ \sin(x^3 + 2) & \text{dla } x = -1 \\ x^7 - x^4 & \text{dla } x > -1 \end{cases}
$$

- 14. Używając Paska narzędzi Formularze lub Przybornik formantów (zależy od wersji Office, w którym pracujesz), przypisz jedno ze swoich makr do odpowiedniego przycisku (wstaw Przycisk i nazwij go tak, jak makro). Sprawdź działanie tego przycisku
- 15. Przypisz inne ze swoich zarejestrowanych makr (może być jedno z tych, do których pisałeś bądź edytowałeś kod w Visual Basicu) do znaku graficznego. Możesz to zrobić w następujący sposób:- w dowolnej komórce wstaw rysunek z ClipArtu lub z pliku:- zmień rozmiar rysunku (mniej więcej 5x5cm):- kliknij rysunek prawym przyciskiem myszy i z menu podręcznego wybierz polecenie Przypisz makro;- sprawdź działanie tego znaku graficznego
- 16. Przypisz jedno ze swoich makr do przycisku na Pasku narzędzi (pamiętaj, aby zmienić obraz przycisku na wybrany przez siebie)
- 17. Program wypisuje pierwiastki kwadratowe z liczb naturalnych od 1 do 100, używając funkcji standardowej pierwiastkowania w VB (sqr). Obok sprawdzić wyniki, używając odpowiedniej funkcji Excela (f-cja pierwiastek())
- 18. Zbuduj pętle w oparciu o instrukcje warunkową i instrukcję skoku bezwarunkowego. Wykorzystaj ją w zadaniu poprzednim.
- 19. Program losuje *n* liczb z przedziału (1*,* 100), a następnie wyznacza największą z nich. Wylosowane liczby oraz liczbę największą przedstaw w arkuszu za pomocą instrukcji cells. Do losowania wykorzystaj funkcję rnd.
- 20. Program wypisuje tablicę wartości funkcji *sin*(*x*) dla *x ∈* (0*,* 2*π*), z zadanym krokiem h. Obok sprawdzić wyniki, używając odpowiedniej funkcji Excela (f-cja sin()).Pamiętaj, że standardowe funkcje trygonometryczne dają wartości dla miary radianowej kąta. Excel posiada funkcję przeliczającą (radiany), natomiast w VB musisz umieścić w programie odpowiednie przeliczenie
- 21. Napisz program do obliczania średniej arytmetycznej. Użytkownik na początku powinien podać, ile liczb będzie wpisywał. Wykorzystaj tablice dynamiczną do przechowywania wprowadzanych liczb. Tablice dynamiczne mają nieokreślony rozmiar, który może być wielokrotnie zmieniany w czasie wykonywania programu przy pomocy rozkazu ReDim:

Dim tablica() As Single ReDim tablica(13) ReDim tablica(24)

22. Napisz program do obliczania sumy szeregu:  $\sum_{i=1}^{n} \frac{1}{i^2}$ , dla różnych *n* (np.:  $n = 10^2, 10^4, 10^6$ ). Obliczenia wykonaj sumując składniki w dwóch różnych kolejnościach:

$$
\sum_{i=1}^{n} \frac{1}{i^2} = 1 + \frac{1}{2^2} + \frac{1}{3^2} + \ldots + \frac{1}{n^2} \quad \text{or} \quad \sum_{i=n}^{1} \frac{1}{i^2} = \frac{1}{n^2} + \frac{1}{(n-1)^2} + \frac{1}{(n-2)^2} + \ldots + 1
$$

Porównaj wynik z wartością dokładną sumy: $\sum_{i=1}^{\infty} \frac{1}{i^2} = \frac{\pi^2}{6}$ 6

23. Program wczytuje dowolną liczbę naturalną i oblicza, ile kolejnych liczb naturalnych trzeba dodać do siebie, aby ich suma przekroczyła wczytaną liczbę o wartość mniejszą od ostatniej dodanej liczby. Wykorzystaj standardową instrukcję pętli For oraz instrukcję pętli while

> Do Instrukcje... Loop While/Until warunek kończący pętle

24. Program oblicza sumę n wyrazów szeregu  $1 + \frac{2}{3} + \frac{3}{5} + \frac{4}{7} + \frac{5}{9} + \dots$ 

25. Napisz program do obliczania pierwiastka kwadratowego: *x* = *√ R*. Wykorzystaj formułę iteracyjną:

$$
x_{n+1} = \left(x_n + \frac{R}{x_n}\right)
$$

Użytkownik podaje liczbę i pierwsze przybliżenie pierwiastka. Program oblicza pierwiastek według podanego wzoru i porównuje wynik ze standardową funkcją do obliczania pierwiastka sqr. Wykorzystaj pętle Do... Loop

26. Program losuje *n* liczb a następnie wyświetla wynik w arkuszu. Wylosowane liczby należy następnie posortować w kolejności rosnącej. Wykorzystaj algorytm sortowania bąbelkowego. Dla danej tablicy liczb (3*,* 8*,* 1*,* 7*,* 5), algorytm pracuje w następujący sposób:

$$
(\mathbf{3}, \mathbf{8}, 1, 7, 5) \stackrel{3 > 87 \text{ nie}}{\longrightarrow} (3, \mathbf{8}, \mathbf{1}, 7, 5) \stackrel{8 > 1? \text{ tak}}{\longrightarrow} (3, 1, \mathbf{8}, \mathbf{7}, 5) \stackrel{8 > 7? \text{ tak}}{\longrightarrow} (3, 1, 7, \mathbf{8}, \mathbf{5}) \stackrel{8 > 5? \text{ tak}}{\longrightarrow} (3, 1, 7, 5, 8)
$$

27. Napisz program do obliczania wartości całki na zadanym przedziale wykorzystując podany wzór kwadraturowy:

$$
\int_{a}^{b} f(x)dx \approx \sum_{k=0}^{n-1} \frac{f(x_k) + f(x_{k+1})}{2}h, \qquad \left(h = \frac{b-a}{n}, \quad x_k = a + kh, \quad k = 0, 1, 2 \dots n\right)
$$

- 28. Gra w życie: Gra toczy się na skończonej planszy podzielonej na komórki, o z góry założonych rozmiarach (np. 100x100). W naszym wypadku planszą do gry może być arkusz Excela. Każda komórka może się znajdować w jednym z dwóch stanów 0: komórka martwa i 1: komórka żywa. Każda komórka ma ośmiu sąsiadów, a jej stan zależy tylko od stanów komórek ją otaczających (sąsiadów). Zasady gry są następujące:
	- stany wszystkich komórek zmieniają się jednocześnie
	- martwa komórka w kroku t staje się żywa w kroku *t* + 1 jeśli ma dokładnie trzech żywych sąsiadów
	- żywa komórka w kroku *t* ma dokładnie dwóch lub trzech żywych sąsiadów pozostaje żywa w kroku *t* + 1, jeśli ilość sąsiadów jest inna, komórka ginie albo z zatłoczenia, albo z samotności

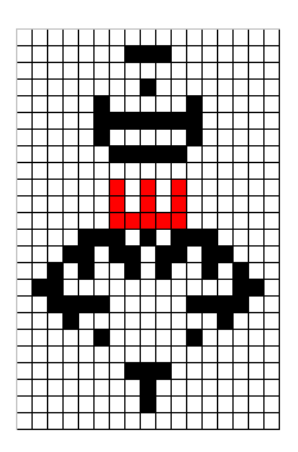